```
c.execute('CREATE TABLE mytable (id integer, description text)')
```
db.load\_extension('spellfix') *# for Linux*

import sqlite3

db = sqlite3.connect(':memory:') db.enable\_load\_extension(**True**)

db.enable\_load\_extension(**False**)

## **sqlite**

cd /tmp

compile from sources into a python virtualenv (or change PREFIX to /usr/local) with spellfix extension

```
if [ ! -d sqlite ]; then
    [ -f sqlite.tar.gz ] || wget
https://www.sqlite.org/src/tarball/sqlite.tar.gz
     tar zxf sqlite.tar.gz
fi
cd sqlite
export CFLAGS="-DSQLITE_ENABLE_FTS3 \
     -DSQLITE_ENABLE_FTS3_PARENTHESIS \
     -DSQLITE_ENABLE_FTS4 \
     -DSQLITE_ENABLE_FTS5 \
     -DSQLITE_ENABLE_JSON1 \
     -DSQLITE_ENABLE_LOAD_EXTENSION \
     -DSQLITE_ENABLE_RTREE \
     -DSQLITE_ENABLE_STAT4 \
     -DSQLITE_ENABLE_UPDATE_DELETE_LIMIT \
     -DSQLITE_SOUNDEX \
     -DSQLITE_TEMP_STORE=3 \
     -DSQLITE_USE_URI \
    -02 \lambda -fPIC"
export PREFIX="${VIRTUAL_ENV}"
LIBS="-lm" ./configure --disable-tcl --enable-shared --enable-
tempstore=always --prefix="$PREFIX"
make -j4 && \
make install && \
gcc -shared -fPIC -Wall -O2 -I ./ ext/misc/spellfix.c -o
${PREFIX}/lib/spellfix.so
```
echo "Add 'export LD\_LIBRARY\_PATH=**\${VIRTUAL\_ENV}**/lib:**\$LD\_LIBRARY\_PATH**' to your environment"

[test.py](https://wiki.csgalileo.org/_export/code/tips/sqlite?codeblock=1)

```
c.execute('INSERT INTO mytable VALUES (1, "hello world, guys")')
c.execute('INSERT INTO mytable VALUES (2, "hello there everybody")')
c.execute('SELECT * FROM mytable WHERE editdist3(description, "hel o
wrold guy") < 600')
print(c.fetchall())
```
From: <https://wiki.csgalileo.org/> - **Galileo Labs**

Permanent link: **<https://wiki.csgalileo.org/tips/sqlite>**

Last update: **2020/01/22 09:46**

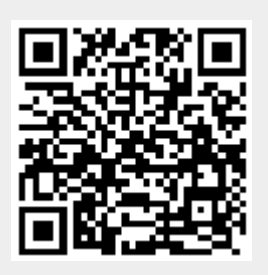